配信手続き (新規に登録される方)

 $\Omega$ 

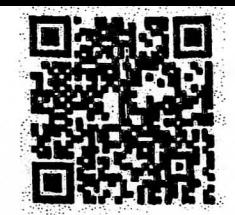

- 右の OR コード
- または http://0724620870.renrak.mobi を入力し、接続します。
- ② 北中小学校 サイト支援につながりましたら、
- ③ | メール登録 → | 新規登録 → | ○年生 | (お子様の学年) へ
- 4 mailreg@sv1.renrak.mobi を押して、空メールを送信してください。

※返信メールが来ない場合

@svr.temak.moor のトメイン<br>①~⑦の操作をしてください あなたの携帯が、迷惑メ二ル対策を行っている可能性があります。 @svl.renrak.mobi のドメインを許可してもう一度、

わかりにくいときは、(株)サテライトに電話してください。

(これで、 仮登録の完了 です。次 は本登録です。)

5 返信メールの中の http://0724620870.renrak.mobi を押して、 サイトに接続してください。

 $\circled6$ お子様の氏名を登録します。

⑦「メール登録完了」メールが届きます。

\*他の学年にもお子様がいらっしゃる場合は、①~⑦を繰り返し行ってください。 以上で、登録完了です。

メール送信がありましたら 開封確認はこちら を押し、返信してください。

このアドレスを、ご自分の携帯電話に 「北中小学校」という名前で登録するとわかりやすく便利です。